# **Qubit GSR Sensor (Order Code Q-S222)**

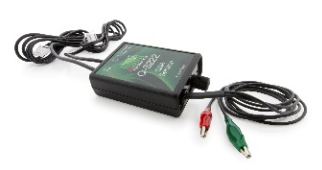

The Q-S222 Qubit GSR (Galvanic Skin Response)

Sensor measures the psycho-galvanic reflex. This reflex generates a change in skin conductivity during periods of stress, excitement, or shock.

**Note**: Vernier products are for educational use only.

## **What's Included**

- $\bullet$ Qubit GSR Sensor
- 0 Power supply
- 0 One package of 100 disposable electrodes

**Note:** The full user manual can be found on the included thumb drive and at **www.vernier.com/files/manuals/q-s222.qubit-manual.pdf** 

## **Compatible Software and Interfaces**

See **www.vernier.com/manuals/q-s222** for a list of interfaces and software compatible with the Qubit GSR Sensor.

## **Using the Product**

**Note**: This sensor will not be automatically identified by Logger *Pro* or LabQuest App. Use the following instructions for best results.

#### **Electrode Placement**

- 1. Make sure the subject's hands are clean and dry. If necessary, have them wash their hands with soap and water. Do not use alcohol wipes or alcohol-based cleansers, as this will dry the skin and alter skin conductance.
- 2. Press the electrode tabs on the index and middle fingers as shown in Figure 1.
- 3. Connect the sensor clips to the electrode tabs as shown in Figure 1. The color of the leads is not important. Have the subject sit in a relaxed position in a chair with their forearms resting on their legs or on the arms of the chair.

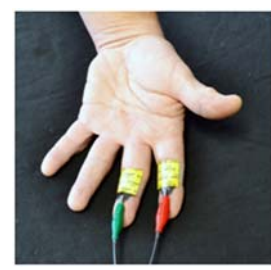

*Figure 1* 

### **Collecting Data with a Computer**

- 1. Connect the power supply to the sensor.
- 2. Connect the sensor to the Vernier data-collection interface.
- a. Connect the 40 µS cable to CH 1 of the interface.
- b. Connect the 5 µS cable to CH 2.
- 3. Set up the data-collection program.
	- a. Connect the interface to the computer and start Logger *Pro*.
	- b. Open the file, "Q-S222 GSR Setup" from the Qubit folder within the Probes & Sensors folder. **Note:** If you cannot locate this file in Logger *Pro*, it can be downloaded at **www.vernier.com/q-s222**
- 4. Place the electrodes on the subject and attach the sensor leads as described above.
- 5. Turn the dial on the front of the sensor clockwise until it stops.
- 6. Have the subject sit and relax for 1–3 minutes.
- 7. Adjust the dial on the front of the sensor until the reading on GSR(5) meter is between 2–3 µS.

You are now ready to begin data collection.

#### **Collecting Data with LabQuest App**

**Note:** This sensor works with LabQuest 2 and LabQuest 3; it does not work with the original LabQuest.

- 1. Connect the power supply to the sensor.
- 2. Connect the sensor to LabQuest 2 or newer.
	- a. Connect the 40 µS cable to CH 1.
	- b. Connect the  $5 \mu S$  cable to CH 2.
- 3. Choose New from the File menu.
- 4. Place the electrodes on the subject and attach the sensor leads as described above.
- 5. Set up LabQuest for data collection.
	- a. On the Meter screen, tap Sensors and then select Sensor Setup.
	- b. Tap CH 1, scroll down the list of sensors, and tap Qubit.
	- c. Select q-S222 GSR (40µS) and tap OK.
	- d. Repeat Steps a–b for CH 2.
	- e. Select q-S222 GSR (5µS) and tap OK.
	- f. Tap OK again to return to the Meter screen.
- 6. Turn the dial on the front of the sensor clockwise until it stops.
- 7. Have the subject sit and relax for 1–3 minutes.
- 8. Adjust the dial on the front of the sensor until the reading on CH 2 is between  $2-3 \mu S$ .

You are now ready to begin data collection.

## **Repair Information**

If you are having trouble with your Qubit GSR Sensor, contact Vernier Technical Support at support@vernier.com or call 888-837-6437. Support specialists will work with you to determine if the unit needs to be sent in for repair. At that time, a Return Merchandise Authorization (RMA) number will be issued and instructions will be communicated on how to return the unit for repair.

#### **Accessories/Replacements**

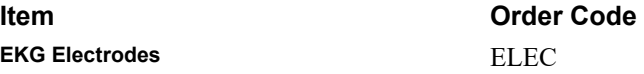

### **Warranty**

Warranty information for this product can be found on the Support tab at **www.vernier.com/q-s222**

General warranty information can be found at **www.vernier.com/warranty**

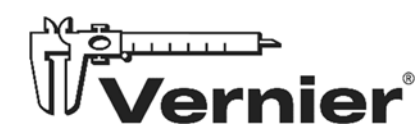

Vernier Science Education 13979 SW Millikan Way • Beaverton, OR 97005-2886 Toll Free (888) 837-6437 • (503) 277-2299 • Fax (503) 277-2440 info@vernier.com • www.vernier.com

Rev. 7/23/2024

Logger *Pro*, LabQuest, and other marks shown are our trademarks or registered trademarks in the United States. All other marks not owned by us that appear herein are the property of their respective owners, who may or may not be affiliated with, connected to, or sponsored by us.

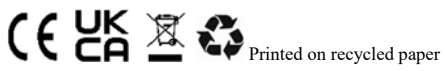